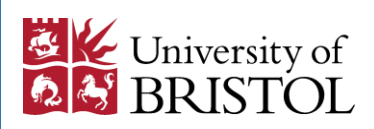

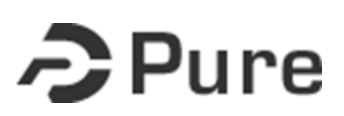

## **Proposing outputs for REF2020 on Pure**

- **1.** Access your Pure profile <https://research-information.bris.ac.uk/pure>
- **2.** Click on **'Propose outputs for REF2020'** tab on your profile page. This will bring up a list of the publications you have added to Pure with a publication date between 01/01/2014 and 31/12/2019<sup>1</sup>. You will then need to click on the blue 'Propose research outputs for REF2020' button.
- **3.** You can now select the outputs you wish to propose. If your output is not showing in the list, you may need to add it to Pure [http://www.bristol.ac.uk/red/research](http://www.bristol.ac.uk/red/research-policy/pure/user-guides/outputs/)[policy/pure/user-guides/outputs/](http://www.bristol.ac.uk/red/research-policy/pure/user-guides/outputs/)

**Only outputs that have been published or 'accepted/ in press' should be proposed.**

## **For each proposed output you will need to:**

- **4.** Select the outputs rank  $(1<sup>st</sup> 4<sup>th</sup>$  and up to 2 'alternate'), 1<sup>st</sup> being the output you believe is your strongest. Please use 'alternate' for your 5<sup>th</sup> and 6<sup>th</sup> strongest outputs, if proposing more than four.
- **5.** Complete the 'Give your reason for proposing output' box, giving your rationale for proposing the output. Please check with your School as they may wish you to provide specific information here.

This box is mandatory, so you will be unable to save your output proposal without entering something in this box.

**.** 

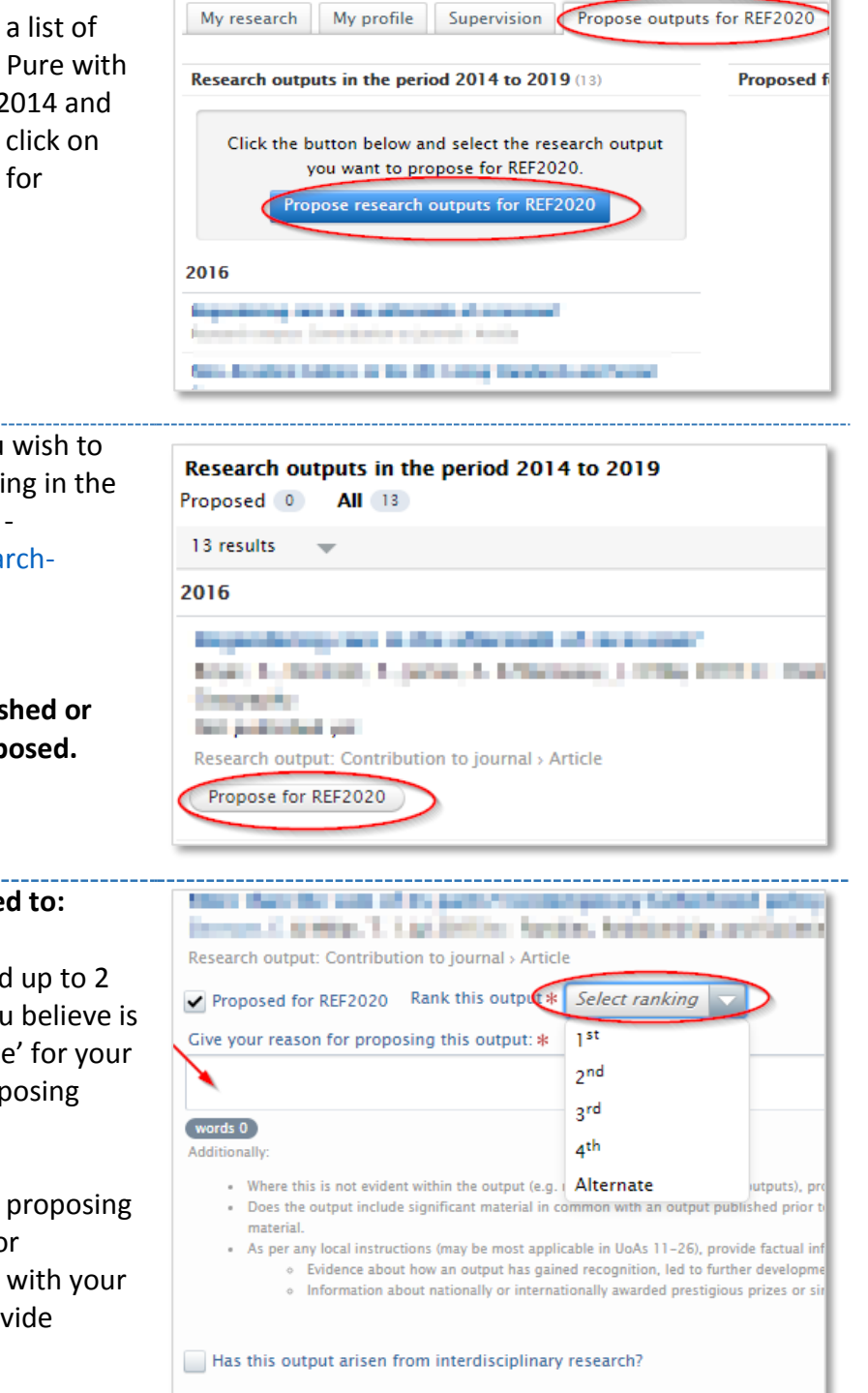

- Co-authored output?
- Would you like to propose this output for double-weighting?

<sup>1</sup> *The REF publication period is likely to extend to 31/12/2020, however Elsevier are waiting for confirmation from HEFCE before amending the REF module.*

- **6.** Indicate whether the output has arisen from interdisciplinary research. Indications are that the next REF will place more emphasis on interdisciplinary research, so it is crucial that we flag it at this stage.
- **7.** Is it a co-authored output? If yes, provide details of your contribution (a text box will appear when you tick the box).
- **8.** Are you proposing that the output be double weighted? Please provide a justification e.g. output based on 2 years of research etc. (a text box will appear when you tick the box).
- **9.** You will need to press 'Update' at the bottom right of the output proposal box to get back to your list of outputs to propose.
- **10.** When you have proposed up to 6 outputs, you will need to press 'Save' at the bottom left of the screen.

**You will lose all your output selections and added text if you do not press save.**

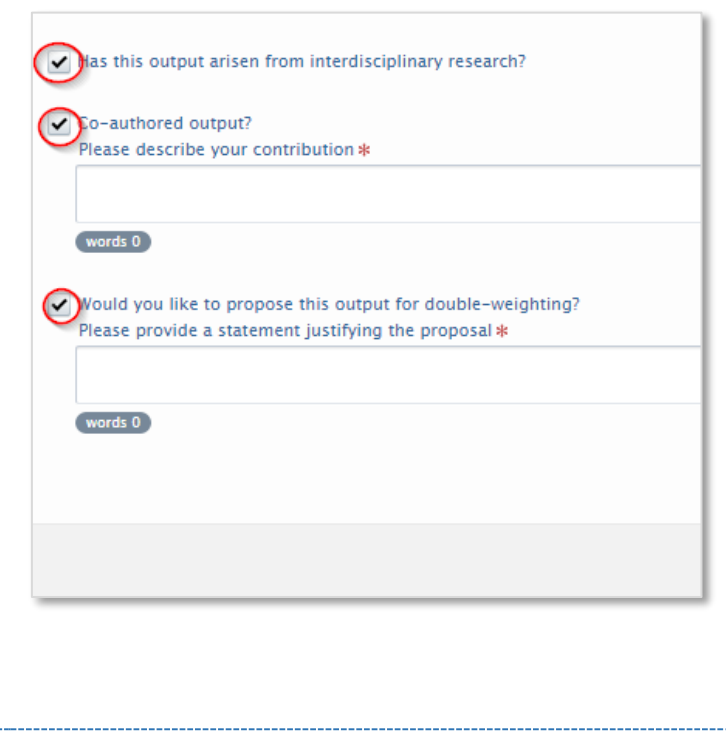

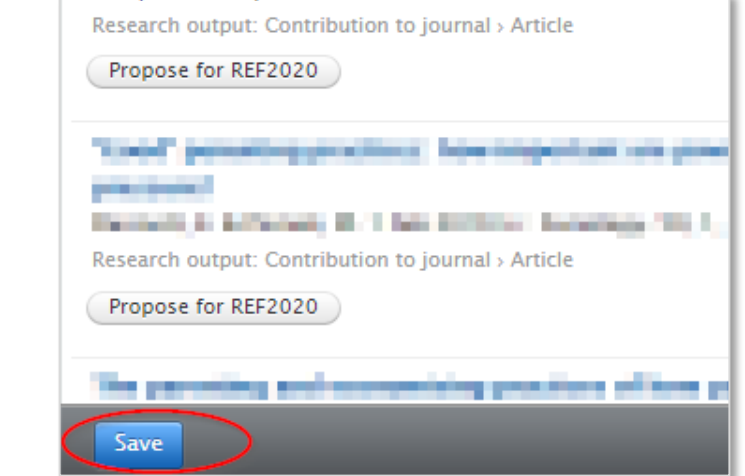

## **Contacts:**

For REF related queries, please contact the REF helpdesk – ref-help@bristol.ac.uk For more general Pure related queries, please contact Pure Support – [pure-support@bristol.ac.uk](mailto:pure-support@bristol.ac.uk)